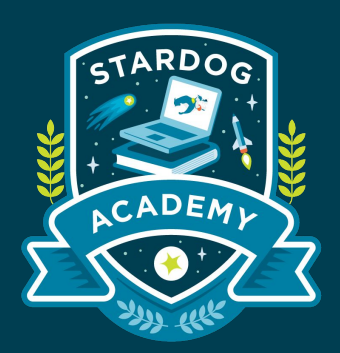

### **Python**

#### **Managing and Querying Stardog with Python**

#### Taught by:

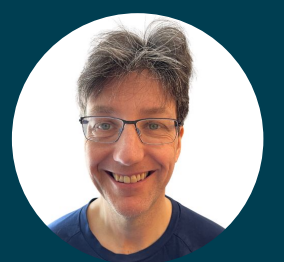

Joseph Hayes Senior Software Engineer

#### **Learning Objectives**

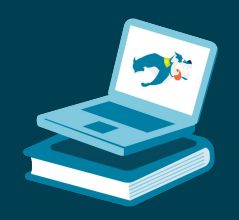

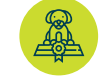

Create a Python virtualenv and install pystardog

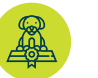

Manage the Stardog server with pystardog

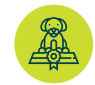

Query Stardog

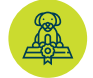

Demonstrate pystardog in a Jupyter notebook

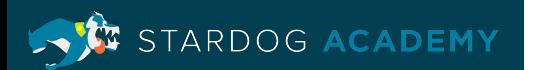

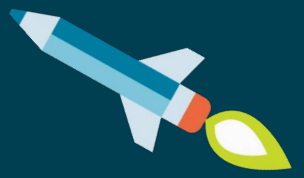

# **Getting Started**

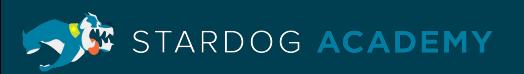

#### **Introduction**

- Stardog's functionality is exposed via an HTTP API. pystardog wraps the Stardog HTTP API to make it easier for Python developers to interact with the server
- pystardog uses the popular Python requests library to communicate with the Stardog server
- pystardog aims to have feature parity with the Stardog HTTP API
- For more information about the underlying HTTP API visit this link: <https://stardog-union.github.io/http-docs/>

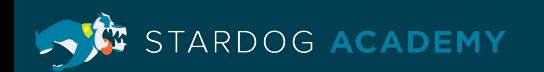

#### **Install Stardog**

- In order to use pystardog, you will need a local copy of Stardog to run the commands against
- You can follow the Install and Setup instructions located at <https://www.stardog.com/get-started/>
- Make sure the server is running with this command:
	- \$ stardog-admin server status

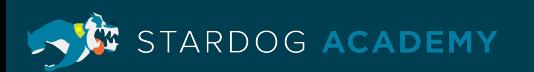

### **Setup pystardog**

- Python virtualenvs allow many projects to have their own isolated Python environments with specific versions of dependencies installed
- More information can be found at <https://docs.python.org/3/tutorial/venv.html>

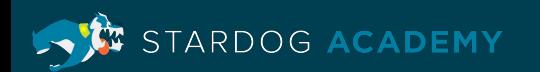

### **Setup pystardog**

- Create a virtualenv to contain pystardog dependencies
	- \$ python3 -m venv ~/.virtualenvs/tutorial
- Activate the virtualenv
	- \$ . ~/.virtualenvs/tutorial/bin/activate
- Install pystardog and dependencies
	- \$ pip install pystardog jupyterlab pandas seaborn

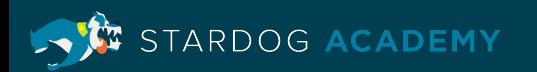

#### **Overview**

- As a reminder, pystardog wraps the functionality of the Stardog DBMS
- There are two main classes used to interact with the server:
	- stardog.admin.Admin
		- Administer a Stardog server
		- https://pystardog.readthedocs.io/en/latest/source/stardog.html#stard og.admin.Admin
	- stardog.connection.Connection
		- Connect to Stardog databases
		- https://pystardog.readthedocs.io/en/latest/source/stardog.html#stard og.connection.Connection

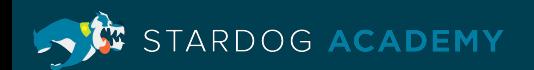

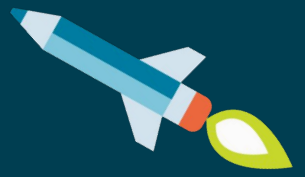

## **Examples**

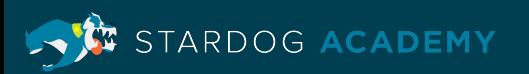

#### **Preparing to Administer the Server**

- Below is an example of how to create an Admin object
- The Admin object has methods that allow the server to be administered, for example creating databases, or configuring the server settings.

```
import stardog
connection details = {
  'endpoint': 'http://localhost:5820',
  'username': 'admin'.
  'password': 'admin'
admin = stardog. Admin(**connection details)
```
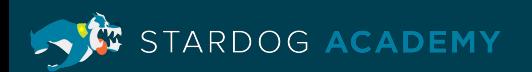

#### **Stored Queries**

• Create a new stored query

```
admin.new stored query(
    'all triples',
    'select * where { ?s ?p ?o . }',
    { 'database': database name }
```
• List stored queries on the server

In [1]: [sq.name for sq in admin.stored\_queries()]

 $Out[1]:$  ['all\_triples']

• Run a stored query

```
conn = stardog. Connection (database name)
conn.select('all triples')
```
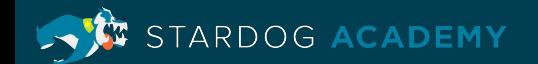

#### **Virtual Graphs**

• <https://docs.stardog.com/virtual-graphs/>

```
example vg options = {
        "jdbc.driver": "com.mysql.jdbc.Driver",
        "jdbc.username": "admin",
        "jdbc.password": "admin",
        "jdbc.url": "jdbc:mysql://localhost/my db"
admin.new_virtual_graph('vg', content.File('path/to/mapping_file.ttl'), example_vg_options)
```
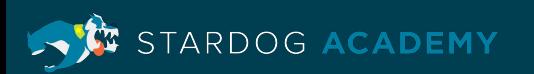

#### **Managing Databases on the Server**

- Database objects have a variety of methods such as online/offline, backup, drop, copy, repair, and set\_options.
- Complete documentation is located here:

[https://pystardog.readthedocs.io/en/latest/source/stardog.html#stard](https://pystardog.readthedocs.io/en/latest/source/stardog.html#stardog.admin.Database) [og.admin.Database](https://pystardog.readthedocs.io/en/latest/source/stardog.html#stardog.admin.Database)

 $db = admin.database(database name)$ 

• Retrieve an object representing a database

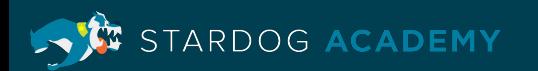

#### **Listing Databases on the Stardog Server**

• Retrieve a list of objects, each representing a database

In [7]: admin.databases()

Out[7]: [<stardog.admin.Database at 0x104aacd30>, <stardog.admin.Database at 0x104a69c40>1

• Get the names of the databases

```
In [1]: # output will likely vary on your system
        [db.name for db in admin.databases()]
Out[1]: ['test', 'pystardog-tutorial']
```
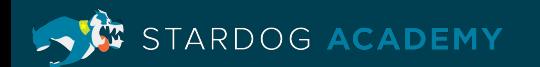

### **Creating/Dropping Database**

• Create a new database

 $db = admin.new_database(database_name, { 'search.enable' : True})$ 

• Drop an existing database

admin.database('pystardog-tutorial').drop()

• Copy an existing database

admin.database('pystardog-tutorial').copy('new\_db\_name')

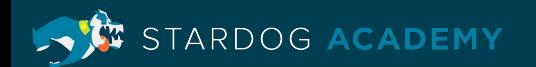

### **Creating Connections**

- Below is an example of how to connect to a database on a Stardog server
- The Connection object is configured with server details. It has methods that allow the database to be interacted with

```
conn = standard. Connection('pystardog-tutorial', # database name
    endpoint='http://localhost:5820',
    username='admin',
    password='admin'
```
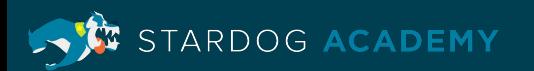

#### **Transactions**

• The Connection object has methods to control transactions

conn.begin() # ... changes to the database conn.commit() # alternately conn.rollback() to discard the changes

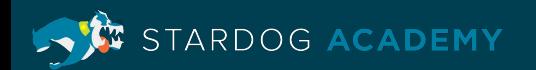

#### **Adding Data**

• In this example, data from Turtle files is added to a database

conn.begin() conn.add(stardog.content.File('music schema.ttl')) conn.add(stardog.content.File('music.ttl.gz')) conn.commit()

• Triples can also be inserted from strings

conn.begin() conn.add(stardog.content.Raw(':Beatles a :Band', 'text/turtle') conn.commit()

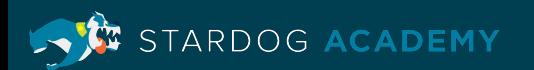

#### **Querying**

• In this example, we query the database using the connection

```
In [1]: query =
        SELECT ?date WHERE {
          ?s a <http://stardog.com/tutorial/Album> ;
            <http://stardog.com/tutorial/date> ?date .
        0.0.0csv_results = conn.select(query, content_type=stardog.content_types.CSV)
        pd.read_csv(io.BytesIO(csv_results)).head()
```
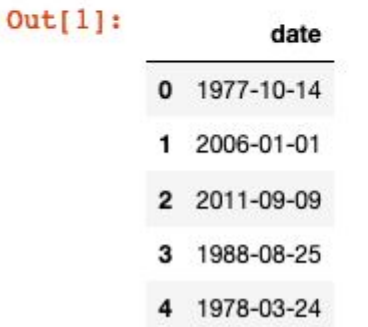

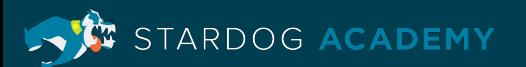

#### **Make a Chart**

- Import needed libraries and plot the query results in a chart
	- Pandas is a data analysis and manipulation module
	- Seaborn is a library for making charts

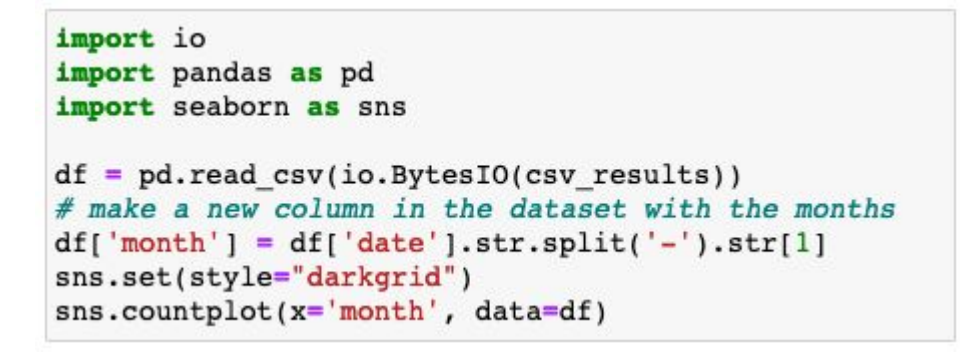

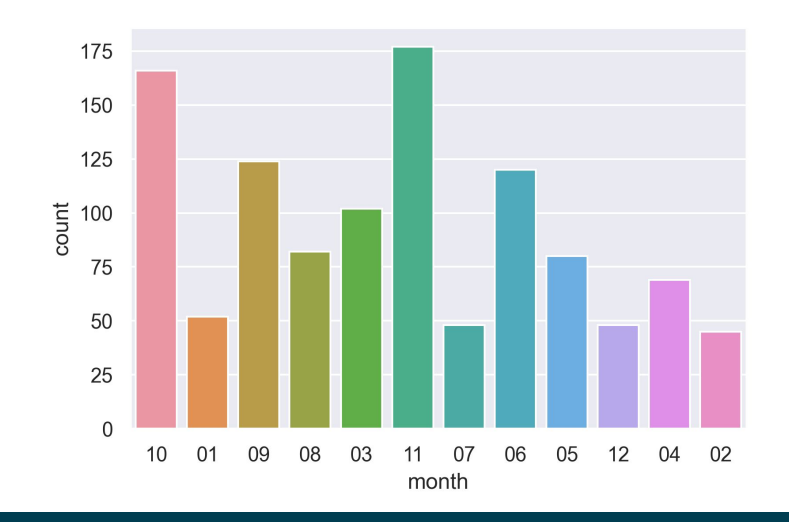

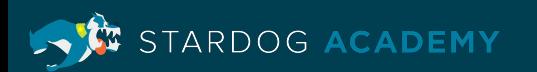

#### **Parameterized Queries**

• Use the bindings argument to safely parameterize a query. This example demonstrates how to pass a parameter to a [F](https://docs.stardog.com/query-stardog/full-text-search)ull-Text

```
search query
```

```
query = """prefix fts: <tag:stardog:api:search:>
SELECT ?score ?source ?class ?result WHERE {
  service fts:textMatch {
      [] fts:query ?query ;
         fts:score ?score ;
         fts:result ?result ;
  ?source a ?class ;
      ?predicate ?result .
order by desc(?score)"""
csv results = conn.setect(query,
    content type=stardog.content types.CSV,
    bindings={'query': '"star AND dog"'}
```
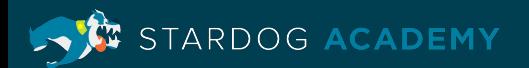

#### **Query Result Content Types**

• Stardog can return the results in formats besides CSV including SPARQL\_XML and SPARQL\_JSON. Here is an example of a query that returns JSON

```
conn.select(
    query,
    content type=stardog.content types.SPARQL JSON,
    bindings={'query': '"star AND dog"'}
```
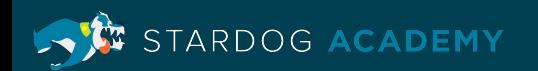

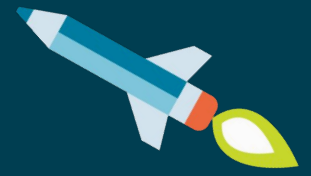

### **Demo**

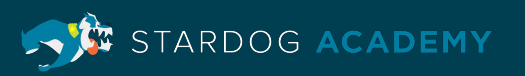

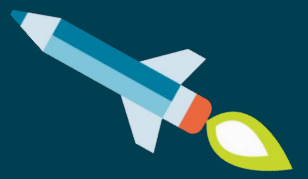

# **Learning Objectives**

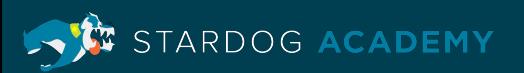

#### **Learning Objectives**

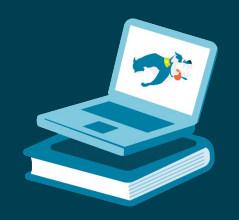

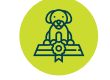

Create a Python virtualenv and install pystardog

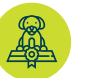

Manage the Stardog server with pystardog

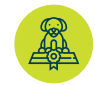

Query Stardog

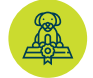

Demonstrate pystardog in a Jupyter notebook

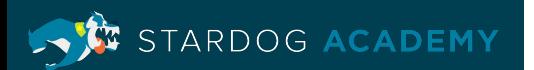

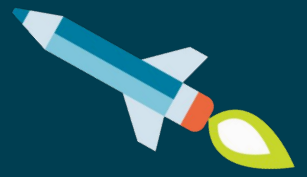

## **Thank you**

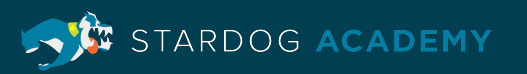